5000 Series

## Quick Start Guide

Stručná úvodní příručka Schnellstart-Handbuch

# Vostro 14

## 1 Connect the power adapter and press the power button

Připojte napájecí adaptér a stiskněte vypínač Netzadapter anschließen und Betriebsschalter drücken

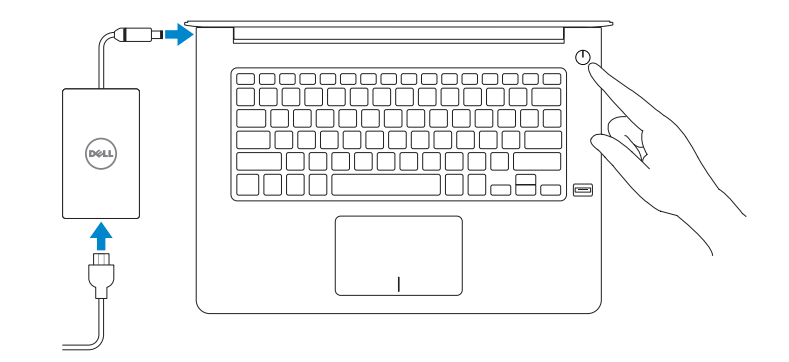

## Locate Dell apps in Windows 8.1

Umístění aplikací Dell v systému Windows 8.1 Dell Apps in Windows 8.1 ausfindig machen

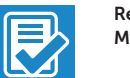

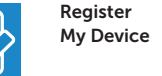

Register your computer Registrace počítače | Computer registrieren

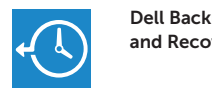

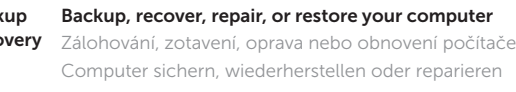

#### Dell Data Protection | Protected Workspace Protect your computer and data from advanced malware attacks

Regulatory type **Regulatory type<br>Regulační typ | Muster-Typnummer P68G001** 

Ochraňte počítač a data před útoky pokročilého malwaru Ihren Computer und Ihre Daten vor erweiterten Malware-Angriffen schützen

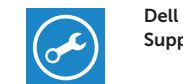

 $\bigoplus$ 

## Check and update your computer

SupportAssist Kontrola počítače a případná aktualizace Computer überprüfen und aktualisieren

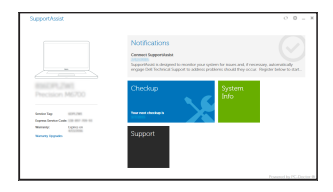

© 2015 Dell Inc. © 2015 Microsoft Corporation. © 2015 Canonical Ltd.

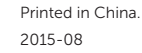

Product support and manuals Podpora a příručky k produktům Produktsupport und Handbücher

- Z POZNÁMKA: Pokud se připojujete k zabezpečené bezdrátové síti, na vyzvání zadejte heslo pro přístup k dané bezdrátové síti.
- ANMERKUNG: Wenn Sie sich mit einem geschützten Wireless-Netzwerk verbinden, geben Sie das Kennwort für das Wireless-Netzwerk ein, wenn Sie dazu aufgefordert werden.

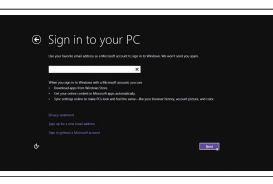

Dell.com/support Dell.com/support/manuals Dell.com/support/windows Dell.com/support/linux

Contact Dell Kontaktujte společnost Dell Kontaktaufnahme mit Dell

Dell.com/contactdell

Regulatory and safety Regulace a bezpečnost Sicherheitshinweise und Zulassungsinformationen

Dell.com/regulatory\_compliance

Regulatory model Směrnicový model <sup>|</sup> Muster-Modellnummer P68G

**THE REAL PROPERTY AND IN** 0D6R9DA00

#### $\mathbb Z$  NOTE: If you are connecting to a secured wireless network, enter the password for the wireless network access when prompted.

POZNÁMKA: Pokud se připojujete k zabezpečené bezdrátové síti, na vyzvání zadejte heslo  $\overline{\phantom{a}}$ pro přístup k dané bezdrátové síti.

Computer model Model počítače <sup>|</sup> Computermodell Vostro 14-5459

ANMERKUNG: Wenn Sie sich mit einem geschützten Wireless-Netzwerk verbinden, geben Sie das Kennwort für das Wireless-Netzwerk ein, wenn Sie dazu aufgefordert werden.

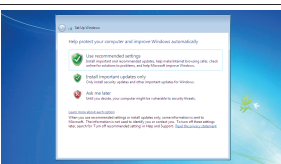

## 2 Finish operating system setup

Dokončete nastavení operačního systému Betriebssystem-Setup abschließen

## Windows 8.1

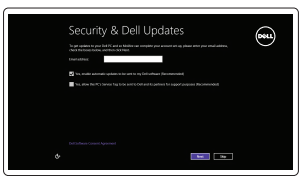

## Enable security and updates

Aktivujte zabezpečení a aktualizace Sicherheit und Aktualisierungen aktivieren

# A Wireless fati adine son ca you can finish setting up your PC. If you're not aux-which network to pick, ads the person who<br>Monet the instruct came and austrous).

#### Connect to your network Připojte se k síti Mit dem Netzwerk verbinden

#### $\mathbb Z$  NOTE: If you are connecting to a secured wireless network, enter the password for the wireless network access when prompted.

### Sign in to your Microsoft account or create a local account

Přihlaste se k účtu Microsoft nebo si vytvořte místní účet Bei Ihrem Microsoft-Konto anmelden oder lokales Konto erstellen

## Ubuntu

## Follow the instructions on the screen to finish setup.

Dokončete nastavení podle pokynů na obrazovce.

Folgen Sie den Anweisungen auf dem Bildschirm, um das Setup abzuschließen.

## Windows 7

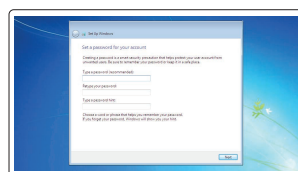

#### Set a password for Windows

Nastavte heslo pro systém Windows Ein Kennwort für Windows einrichten

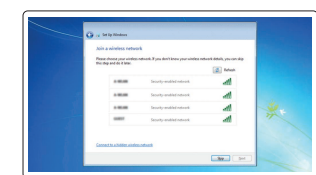

## Connect to your network Připojte se k síti

Mit dem Netzwerk verbinden

Protect your computer Ochrana počítače

Computer schützen

## Features

- Funkce | Funktionen 1. Mikrofon
	- 2. Kamera
	- 3. Kontrolka stavu kamery
	- 4. Mikrofon
	- 5. Slot bezpečnostního kabelu
	- 6. Vypínač
	- 7. Konektor USB 3.0
	- 8. Konektor náhlavní sady
	- 9. Čtečka karty SD
	- 10. Čtečka otisků prstů (volitelná)
	- 11. Reproduktor

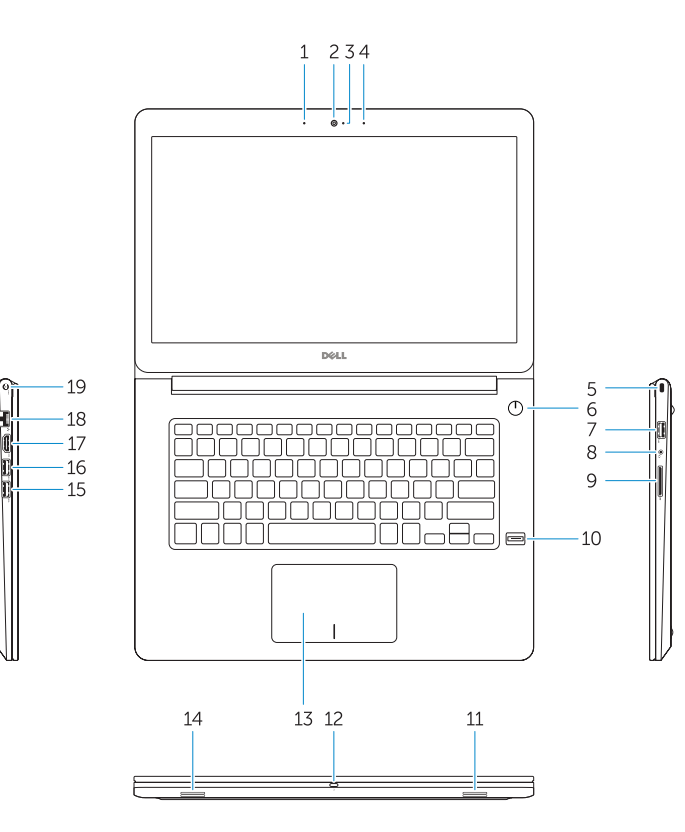

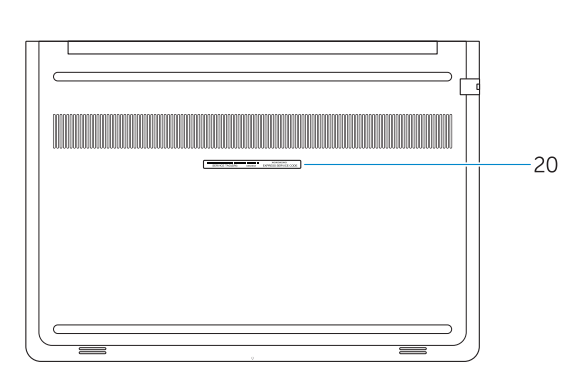

- 12. Indikátor stavu baterie
- 13. Dotyková podložka
- 14. Reproduktor
- 15. Konektor USB 3.0
- 16. Konektor USB 3.0 s technologií PowerShare
- 17. Konektor HDMI
- 18. Síťový konektor
- 19. Konektor napájení
- 20. Servisní štítek

17. HDMI-Anschluss 18. Netzwerkanschluss 19. Netzanschluss 20. Service-Tag-Etikett

- 1. Mikrofon 2. Kamera
- 3. Kamerastatusanzeige
- 4. Mikrofon
- 5. Sicherheitskabeleinschub
- 6. Betriebsschalter
- 7. USB 3.0-Anschluss
- 8. Kopfhöreranschluss
- 9. SD-Kartenlesegerät
- 10. Fingerabdruckleser (optional)

Play/Pause Přehrávání/pozastavení | Wiedergabe/Pause

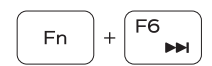

11. Lautsprecher 12. Akkuzustandsanzeige 13. Touchpad 14. Lautsprecher 15. USB 3.0-Anschluss 16. USB 3.0-Anschluss mit PowerShare

## Shortcut keys

Klávesové zkratky | Tastaturbefehle

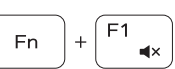

Mute audio Ztlumení zvuku | Audio stummschalten

Decrease volume

Snížení hlasitosti | Lautstärke reduzieren

Increase volume

Zvýšení hlasitosti | Lautstärke erhöhen

Previous track

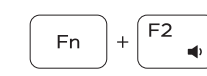

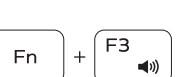

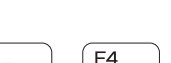

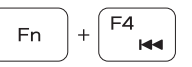

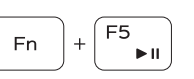

Předchozí skladba | Vorheriger Titel

Ve vyhledávacím poli systému Windows zadejte výraz Obnovení, klikněte na možnost Vytvořit média pro obnovení a postupujte dle pokynů na obrazovce. Geben Sie Wiederherstellung in das Windows-Suchfeld ein, klicken Sie auf Wiederherstellungsmedium erstellen, und folgen Sie den Anweisungen auf dem Bildschirm.

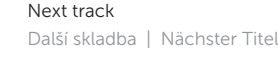

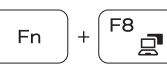

Extend display Rozšíření zobrazení | Erweiterte Anzeige

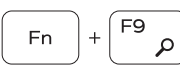

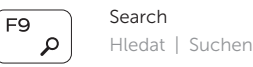

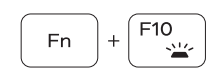

Backlit keyboard Podsvícená klávesnice

Tastatur mit Hintergrundbeleuchtung

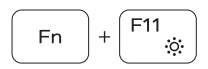

## Decrease brightness Snížení jasu | Helligkeit reduzieren

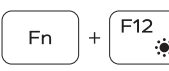

Increase brightness Zvýšení jasu | Helligkeit erhöhen

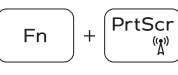

#### Turn off/on wireless

Zapnutí/vypnutí bezdrátového připojení Wireless ein-/ausschalten

## NOTE: For more information, see *Owner's Manual* at dell.com/support/manuals .

- POZNÁMKA: Další informace naleznete v části *Příručka vlastníka* na webu dell.com/support/manuals .
- ANMERKUNG: Weitere Informationen finden Sie im *Benutzerhandbuch* auf dell.com/support/manuals .

## Create recovery media for Windows

Vytvořte média pro obnovení systému Windows Wiederherstellungsmedium für Windows erstellen

### In Windows search, type Recovery, click Create a recovery media, and follow the instructions on the screen.

- 1. Microphone
- 2. Camera
- 3. Camera-status light
- 4. Microphone
- 5. Security-cable slot
- 6. Power button
- 7. USB 3.0 connector
- 8. Headset connector
- 9. SD card reader
- 10. Fingerprint reader (optional)
- 11. Speaker
- 12. Battery-status light
- 13. Touchpad
- 14. Speaker
- 15. USB 3.0 connector
- 16. USB 3.0 connector with PowerShare
- 17. HDMI connector
- 18. Network connector
- 19. Power connector
- 20. Service-tag label